## Haverford High School School Counseling Department

Naviance Log-in:

HAVERFORI

- 1. Go to your portal: https://clever.com/in/haverfordsd
- 2. Log in with your Clever username and password:
  - Username: Google username
  - Password: Google password
- 3. Click on the Naviance icon in your portal
- Research future careers find out how much money you can make, how much schooling is required and checkout interviews with real professionals on Road Trip Nation
- Complete a Career Interest Inventory, Personality Survey and Career Assessmentreceive a list of potential career areas and choices based on your interests
- Select and research colleges based on career/personality surveys
- Add prospective colleges, request transcripts and teacher letters of recommendation
- Sign up to meet with College Representatives that visit HHS
- Access the Sallie Mae Scholarship Search, create a free profile, and search for scholarships that are posted for students
- Design and prepare your resume for future employment
- Complete your Post-High School Planning Reflection and create an Activities Record to keep track of your high school accomplishments (*Your teachers and* counselor will use the Post-High School Planning Reflection and Activities Record as a reference when writing your letters of recommendation.)

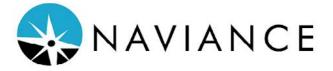